# Uživatelské rozhraní iPBX

V této kapitole naleznete základní popis aplikace a rychlou navigaci na vybrané položky, pro první seznámení můžete začít kapitolou Nabídka služeb. Uživatelské rozhraní umožňuje spravovat uživatelské funkce telefonní ústředny přes webové rozhraní, kombinuje v sobě funkce CTI telefonie a obsluhy telefonních stanic. Můžete v něm sledovat historii hovorů z vlastní vnitřní linky, nastavovat přesměrování, procházet telefonní seznam, měnit heslo, nastavovat hlasovou schránku, TAPI a CTI rozhraní. Spouští se v internetovém prohlížeči a pro optimální zobrazení je doporučeno rozlišení monitoru na 1024 x 768 pixelů. Doporučeným internetovým prohlížečem je **Google Chrome**.

#### **Přihlášení do uživatelského rozhraní**

Do internetového prohlížeče zadejte adresu vaší telefonní ústředny například **<http://192.168.1.100>** nebo pokud správce sítě nastaví pro definovanou IP adresu alias, může přístupová adresa vypadat např. **[http://vh800.ipex.cz](http://voippbx.firma.cz). Uživatelské rozhraní** má možnost zvolit českou nebo anglickou lokalizaci. Přepínání jazyka se nachází vpravo vedle loga. Nyní vyplňte vaše uživatelské jméno (číslo vaší pobočky) a heslo a potvrďte stisknutím tlačítka **Přihlásit**.

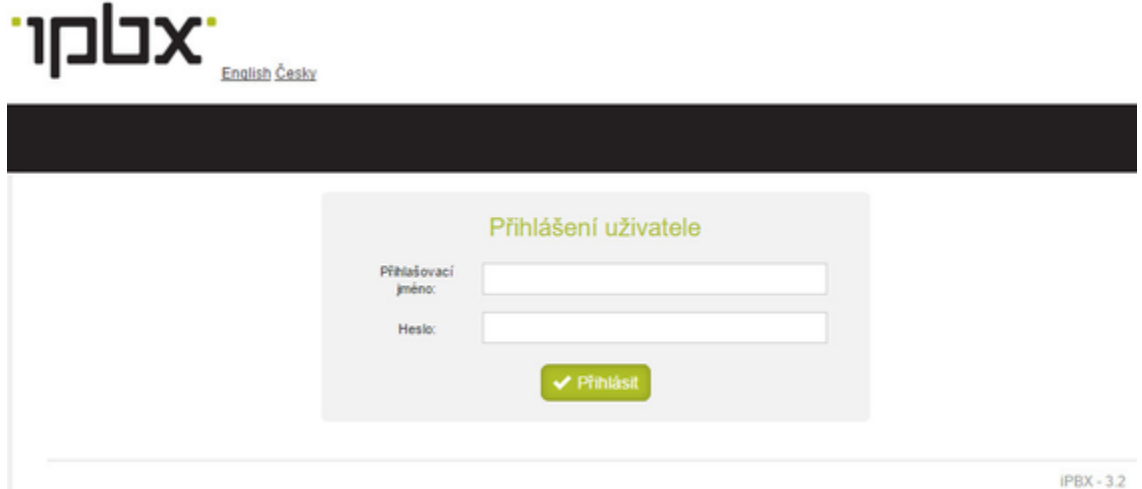

#### **Nabídka služeb**

Po přihlášení se zobrazí výpis zmeškaných hovorů.

Stiskem tlačítka **UŽIVATEL** se zobrazí další nabídka služeb dostupná v uživatelském rozhraní.

**Výpis hovorů** – přehled o uskutečněných hovorech s možností vyhledávání a třídění záznamů

 **Přesměrování** – nastavení uživatelských služeb linky

**Telefonní seznam** – seznam kontaktů s možností vytáčení hovoru nebo poslání SMS zprávy

 **Změna hesla** – změna výchozího uživatelského přístupového hesla

 **Voicemail** – změna nastavení hlasové schránky

**Ke stažení** – stažení a instalace SW pro nastavení komunikace

 **CTI** – funkce CTI umožňuje zobrazení informací o příchozím hovoru ve webovém rozhraní.

**Komunikátor** – webový jabber klient s možností posílání zpráv a vytáčení kontaktů

**Profily** – funkce profily umožňuje uživatelské nastavení příchozích volání na linku

**Panel agenta** - slouží k ovládání Call centra pro příjem hovorů pomocí web prohlížeče

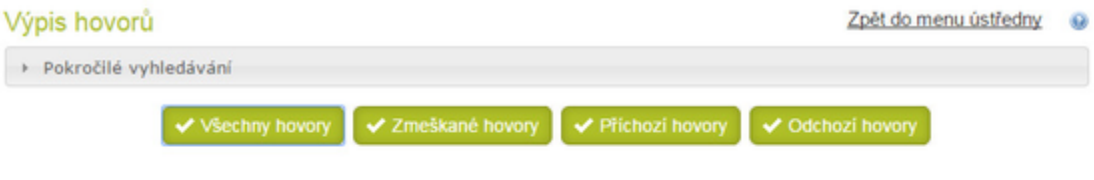

Výsledky vyhledávání - všechny hovory:

Akce: -- $^\mathrm{v}$ 

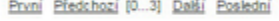

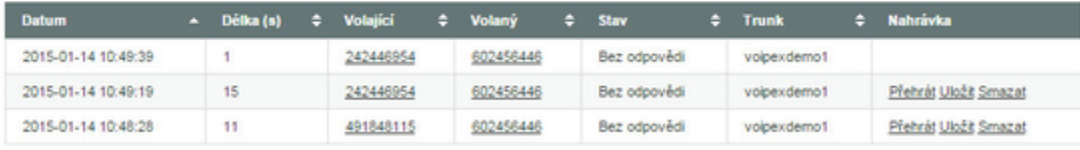

První Předchozí (0...3) Další Poslední

## **Výpis hovorů**

## **Základní vyhledávání**

Základní vyhledávání umožňuje vyhledávat všechny hovory, zmeškané hovory a také příchozí

a odchozí hovory. U jednotlivých záznamů je dostupná také informace o stavu hovoru

(Zodpovězený, Bez odpovědi atd.) a trunk, přes který byl hovor proveden. Pokud je součástí

hovoru jeho nahrávka, lze ji přehrát.

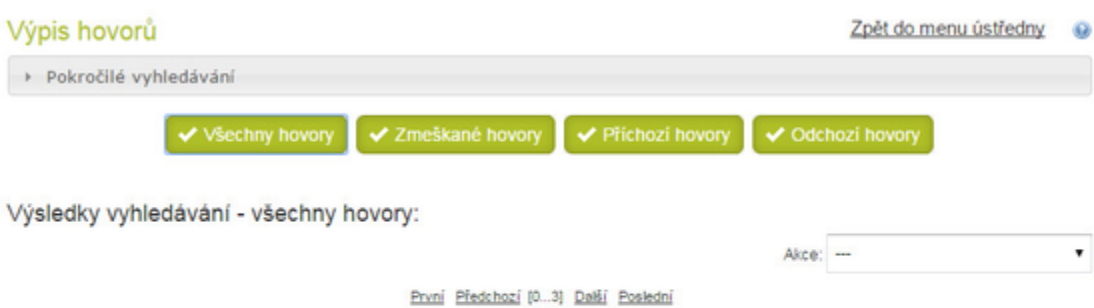

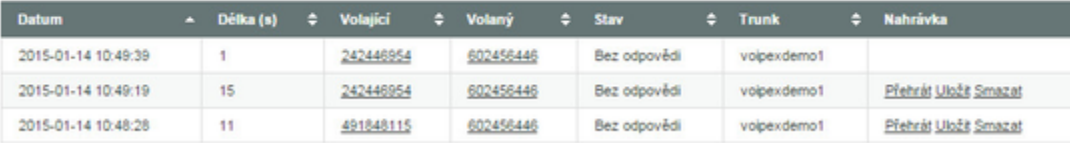

První Předchozí (0 ... 3) Další Poslední

#### **Rozšířené vyhledávání**

Rozšířené vyhledávání umožňuje vyhledat hovory v daném časovém úseku nebo podle konkrétního zadaného volaného i volajícího čísla. Dále podporuje vyhledávání soukromých hovorů a umožňuje zobrazení hovorů dle kategorií Všechny hovory, Zmeškané hovory, Příchozí hovory a Odchozí hovory.

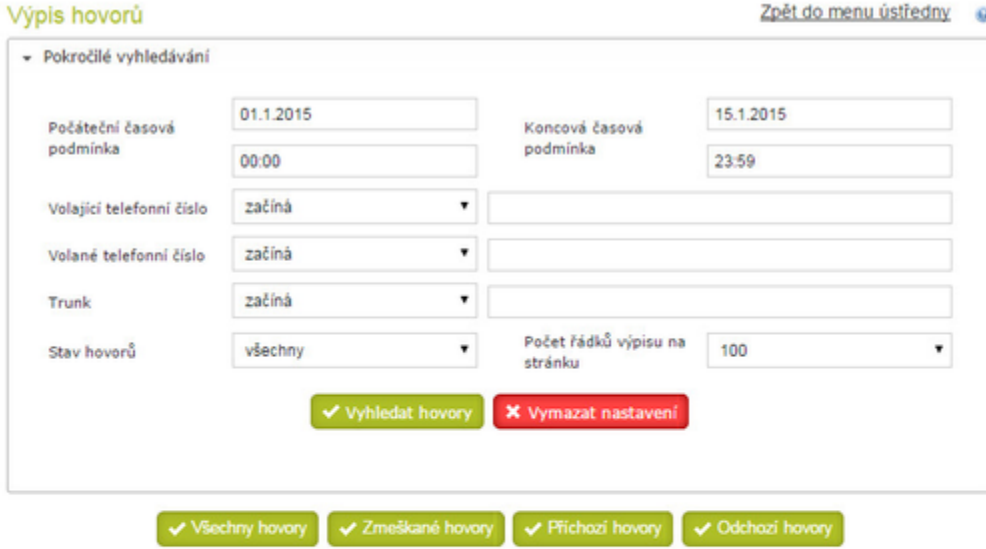

Výsledky vyhledávání - všechny hovory:

Akce: ---

 $\blacksquare$ 

První Předchozí (0. 3) Další Poslední

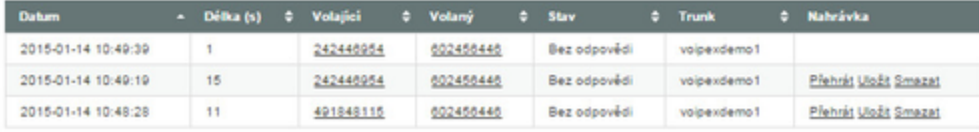

První Předchozí (0.13) Další Poslední

#### **Přesměrování**

Slouží k uživatelskému nastavování přesměrování a kalendáře vaší linky.

#### **Nastavení přesměrování**

**Obsazeno** – nastavení přesměrování linky při obsazení

 **Akce** – vypnuto/voicemail /přesměrovat na číslo

**Číslo** – zadání vnitřního nebo vnějšího čísla pro přesměrování při obsazení

**Nebere a nedostupnost** – nastavení přesměrování linky při nebere a nedostupný

**Akce** – vypnuto/voicemail /přesměrovat na číslo

**Čas zvonění** – nastavení času pro akci nebere

**Číslo** – zadání vnitřního nebo vnějšího čísla pro přesměrování při nebere a nedostupnosti

**Okamžité přesměrování** – nastavení okamžitého přesměrování linky

**Akce** – vypnuto/voicemail /přesměrovat na číslo

**Číslo** – zadání vnitřního a vnějšího čísla pro okamžité přesměrování

**Mobility Extension** – zapnutí současného vyzvánění vaší pobočky a vašeho mobilního telefonu

#### **Akce** – zapnutí/vypnutí služby

**Číslo** – zadání čísla mobilního telefonu s prefixem pro odchozí volání

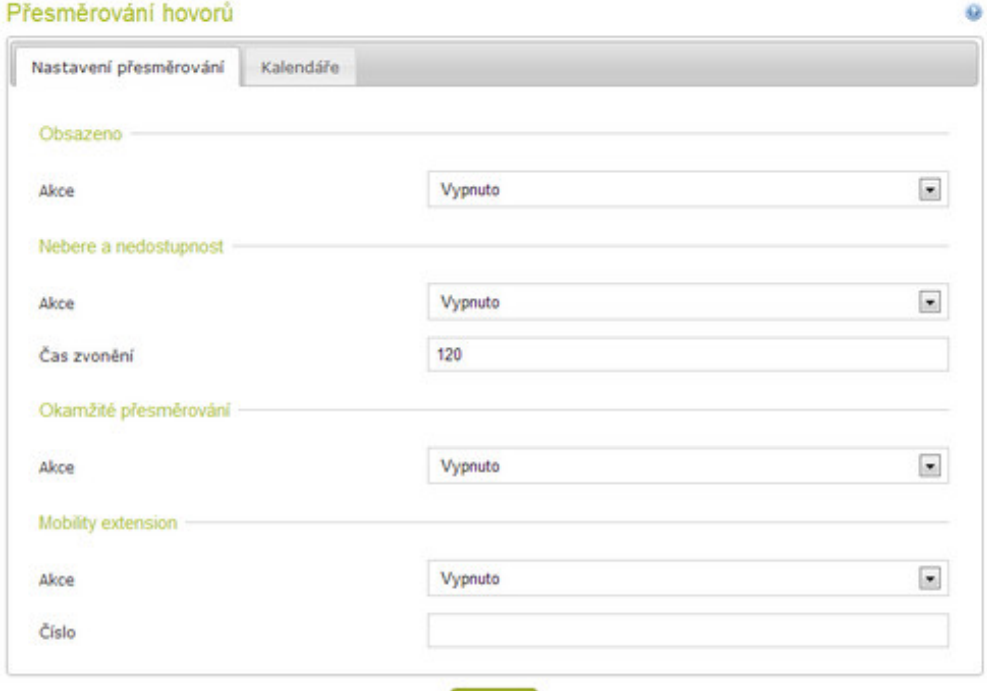

#### **Kalendáře**

Nastavení kalendářů nemá prioritu před normálním nastavením přesměrování a je možné nastavit nejvíce jeden kalendář pro jednu linku. Podporovány jsou formáty a protokoly kalendářů CalDAV, iCalendar, Microsoft Exchange 2003/2007/2010. Modul také umožňuje upozornit na události v zadaném předstihu.

V nastavení kalendáře je v sekci "V případě nedostupnosti" tabulka s přehledem kategorií a jejich akcí, pokud je událost dané kategorie nedostupná. Na prvním řádku tabulky je vždy "Bez kategorie", tato akce se uplatní vždy když události neodpovídá žádná akce v jiné kategorii nebo když u události nebyla žádná kategorie nastavena.

Pokud je v kalendáři více událostí, rozhoduje se podle té s nejvyšší prioritou. Priority a kategorie jsou popsány v RFC 5545 (Internet Calendaring and Scheduling Core Object Specification).

## Upravit kalendář 872 Jméno kalendáře Typ kalendáře 872 iCal (Google) Adresa kalendáře https://www.google.com/calendar/ical/basic.ics Přihlašovací jméno Heslo admin ........ Upozorňovat na události v kalendáři? E Obnova [min] 3 V případě nedostupnosti Akce Upravit Kategorie Bez kategorie Obsazeno  $\overline{\mathcal{M}}$ Přidat

✔ Upravit kalendář

**Jméno kalendáře** - pojmenování kalendáře

 **Typ kalendáře** - výběr typu formátu kalendáře

 **Adresa kalendáře** - URL adresa pro přístup ke kalendáři

Pro Exchange 2010 je URL adresa [https://exchange\\_server/ews/Exchange.asmx](https://exchange_server/ews/Exchange.asmx)

Pro Google se URL adresa získá v nastavení Google kalendáře, lze použít soukromou i veřejnou adresu

**X** Zrušit

Q

 $\bullet$ 

**Přihlašovací jméno** - přihlašovací jméno pro přístup ke kalendáři

 **Heslo** - přihlašovací heslo pro přístup ke kalendáři

**Upozorňovat na události v kalendáři?** - je-li tato volba zaškrtnuta, ústředna v nastaveném počtu minut před událostí

zavolá na linku a sdělí uživateli, že se blíží termín události

**Čas [min]** - počet minut před oznámením události ústřednou

 **Obnova [min]** - doba pro obnovení kalendáře v minutách (výchozí hodnota jsou 3 minuty)

**V případě nedostupnosti**

**Akce**

Obsazeno – při volání na pobočku dostává volající obsazovací tón

Přesměrovat – volající je přesměrován na zadané číslo pobočky nebo vnějšího účastníka

Voicemail - volající je přesměrován do hlasové schránky (tato volba je dostupná pouze v

případě, že je voicemail aktivní)

#### **Seznam kontaktů**

Umožňuje ukládat/editovat/mazat telefonní čísla a volat na ně pomocí CTI telefonu.

**Vyhledat** – filtr slouží k rychlejšímu výběru v dlouhém seznamu, lze i počáteční část

jména nebo čísla

**Seznam kontaktů** – zobrazuje centrální telefonní seznam společný pro celou ústřednu

 **Zavolat** – lze vytočit požadované číslo ze seznamu, v tomto případě zazvoní nejdříve vlastní

pobočka a po jejím vyzvednutí dojde k automatickému vytočení požadovaného čísla.

 **Poslat SMS** – pomocí této funkce lze poslat SMS zprávu na mobilní telefon

**Poslat fax** – pomocí této funkce lze poslat přiložené PDF na cílový faxový přístroj

V případě, že je u tel. čísel uvedeno jméno nebo příjmení a toto tel. číslo vás volá, zobrazí se na tel. přístroji toto jméno a příjmení pokud tuto funkci tel. přístroj podporuje. Veřejná telefonní nebo mobilní čísla se zadávají v národním formátu (602100100) a bez prefixu pro odchozí volání ( 0 nebo 9 ).

 $\omega$ 

vyhledat

 $20<sub>2</sub>$  $\overline{z}$ 

## Seznam kontaktů

Seznam kontaktů Přidat kontakt

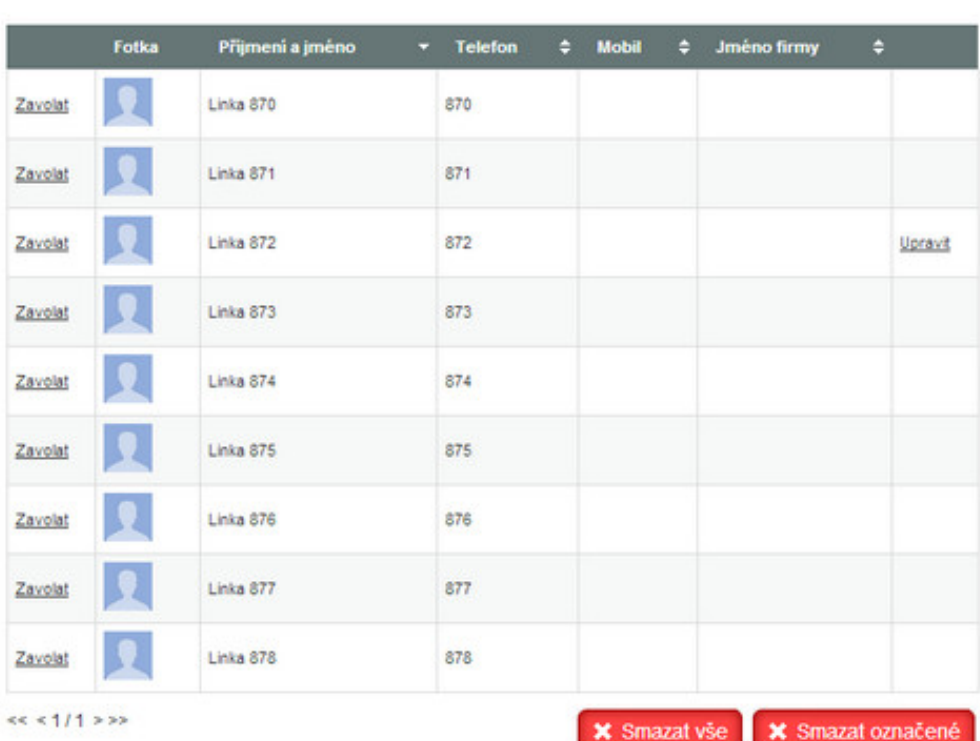

## **Vložení nebo editace kontaktu**

Pomocí funkce viditelnost lze nastavit kontakt jako individuální, který je zpřístupněn pouze přihlášenému oprávnění.

## **Odesílání faxu**

Zadejte číslo příjemce, zadejte svoji email adresu pro potvrzení odeslání,

vyberte PDF soubor k odeslání a potvrďte odeslání.

#### **Odesílání SMS**

Zadejte číslo příjemce, zadejte svoji email adresu pro potvrzení odeslání,

napište text. zprávu a potvrďte odeslání.

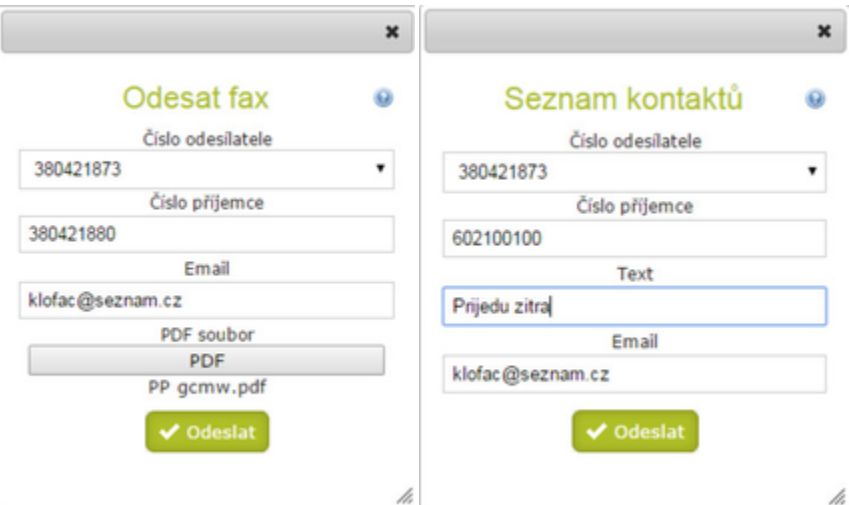

#### **Změna hesla**

Umožňuje provést změnu výchozího uživatelského hesla pro přístup do uživatelského

rozhraní ústředny pro zvýšení zabezpečení.

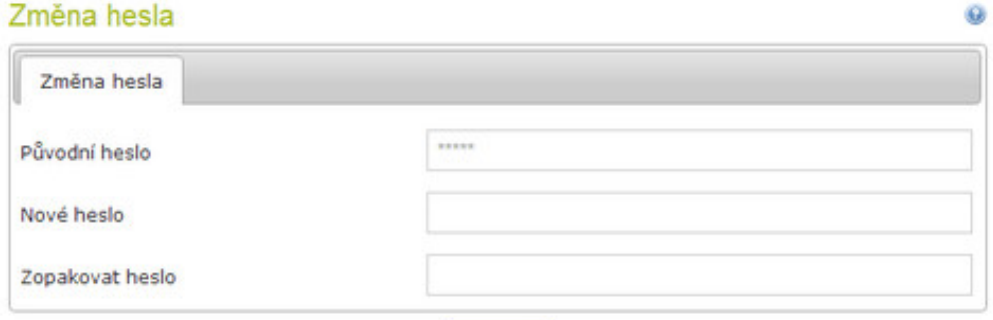

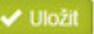

## **Hlasová schránka**

Nastavení vlastností hlasové schránky.

E-mail - změna emailu pro zasílání hlasových zpráv

Heslo - změna hesla pro přístup do schránky

Poznámka: pole E-mail je dostupné pouze v případě, že je tato volba povolena v

administrátorském rozhraní.

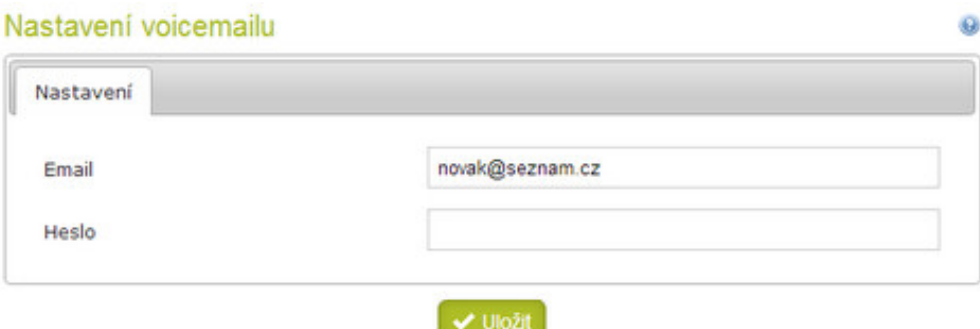

## **Ke stažení**

Stažení a instalace TAPI ovladače a konfiguračního souboru pro nastavení komunikace mezi

systémem VOIPEX a programem MS Outlook nebo WinCti.

Stažení a instalace desktop komunikátoru který sdružuje různé způsoby komunikace v

jednom rozhraní jako je volání, dostupnost, posílání zpráv nebo správa kontaktů.

## Ke stažení

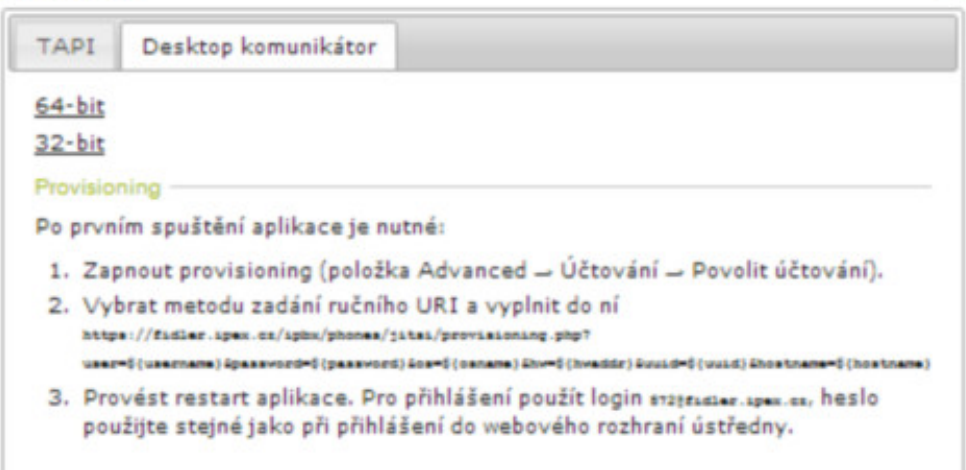

## **TAPI**

Stažení a instalace SW a konfiguračního souboru pro nastavení komunikace mezi systémem VOIPEX a programem MS Outlook.

## **Desktop komunikátor**

Stažení a instalace desktop komunikátoru který sdružuje různé způsoby komunikace v

jednom rozhraní jako je volání, dostupnost, posílání zpráv nebo správa kontaktů.

K dispozici je ke stažení 32 nebo 64-bit instalační verze pro OS Windows a návod pro

nastavení provisioningu pro automatickou konfiguraci desktop komunikátoru

## **CTI**

Funkce CTI umožňuje zobrazení informací o příchozím hovoru ve spuštěném komunikátoru. Když začne váš telefon zvonit, ve spuštěném komunikátoru vyskočí okno s informací o příchozímhovoru. Pro správné fungování je nutné mít v prohlížeči povolena vyskakovací okna (Pop-up).

#### Nastavení

Nastavení propojení s seznamem kontaktů a propojení s webovou aplikací přes metodu POST/GET.

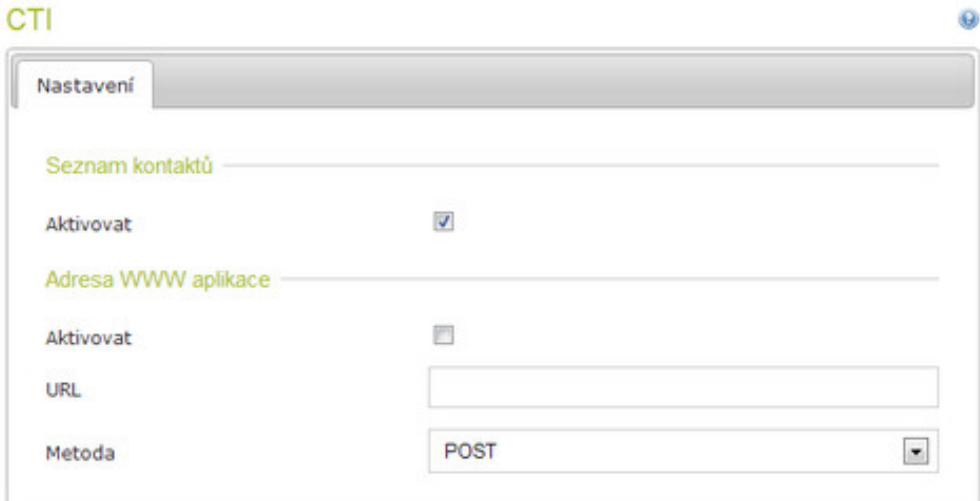

#### **Seznam kontaktů**

**Aktivovat** - Při zapnutí aktivuje vyskakovací okno při příchozím hovoru, při kterém se zjistí jméno volajícího

ze seznamu kontaktů.

#### **Adresa WWW aplikace**

**Aktivovat** - při zapnutí umožňuje aktivovat vyskakovací okno vlastní aplikace.

- **URL** URL adresa webového serveru.
- **Metoda** výběr zvolené metody posílání informací:

**POST** – otevře nové okno se zadanou URL, metodou post byly odeslány callerid, calleridname,

calledid, calledidname

**GET** – v zadané URL je nutné použít jednu z podporovaných proměnných %callerid, %calleridname,

%calledid, %calledidname. Například [https:/www.ipex.cz/index.php?callerid=%](http://https/www.ipex.cz/index.php?callerid=%) callerid

## **Komunikátor**

Webový komunikátor ve **verzi BETA** je aplikace která sdružuje funkce komunikace po Internetu tzv. instant messaging s možností posílání zpráv mezi klienty, s možností vytáčení hovoru a při aktivaci funkce CTI umožňuje zobrazení informace o příchozím hovoru.

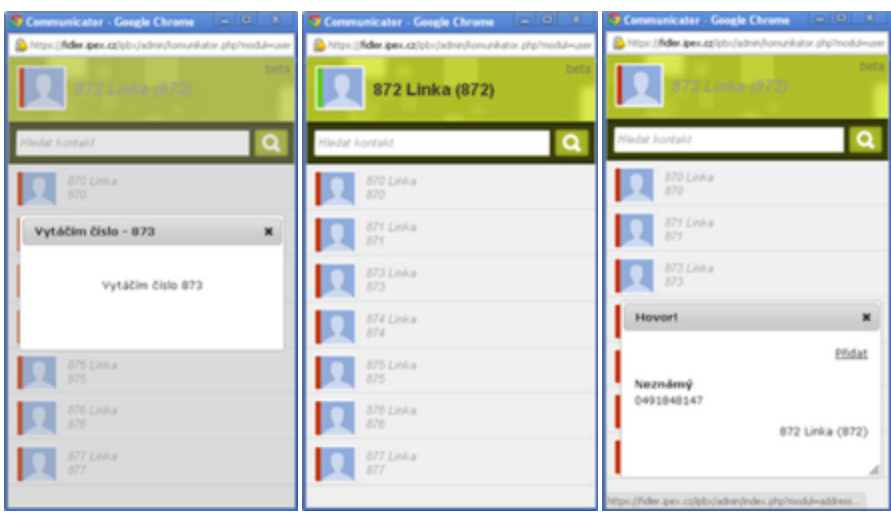

#### **Profily**

Profily slouží k inteligentnímu směrování telefonních hovorů. Řeší problémy typu vyzvánění

všech telefonů u jedné linky najednou. Cílem je efektivnější komunikace a méně zmeškaných hovorů.

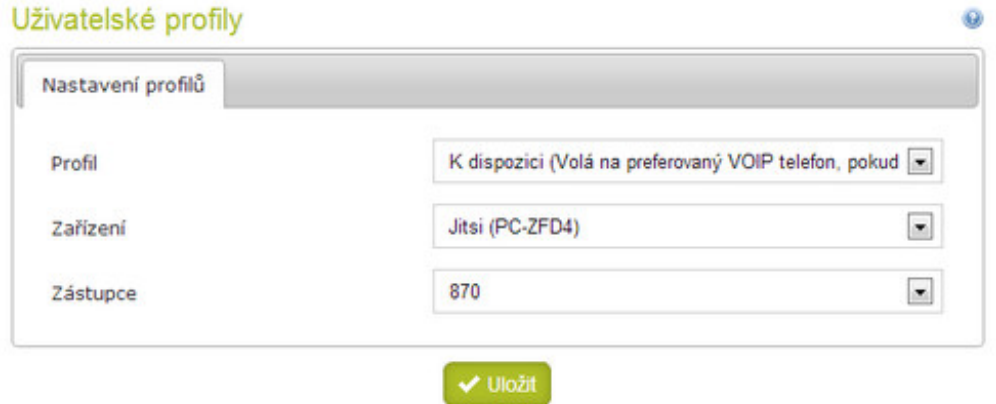

**Profil** - přepínáním uvedených profilů dojde ke změně směrování příchozích hovorů.

## **Předdefinované profily:**

**Asistent** - profil odmítne příchozí hovor v případě, že volaný již telefonuje. Dále varuje volajícího, ževolaný má

schůzku nebo mobilní telefon podle dostupnosti volaného. Standartně je aktivovánahlasová schránka.

O zmeškaném hovoru je volaný informován zprávou v komunikátoru nebo pomocí SMS na mobilu.

 **K dispozici** - volá na preferované voip zařízení, pokud to nebere do 17 sekund je hovor přesměrován na mobilní telefon.

Pomocí aplikace ipexcti (android) lze preferovaná zařízení přepínat manuálně nebo automaticky

pomocí geolokace (zjišťování polohy).

 **Přesměrovat** - nastavuje přesměrování linky na vlastní mobil nebo na jiné veřejné pevné nebo mobilní číslo.

 **Zařízení** - změna preferovaného zařízení např. stolní ip telefon v kanceláři - zařízení V práci sip klient v mobil. telefonu - zařízení Mobil

Přepnutím zařízení **V práci** nebo **Mobil** nastavujeme na které zařízení bude směrován příchozí telefonní hovor.

**Zástupce** - nastavení zástupce na kterého může být hovor směrován dle profilu v nepřítomnosti

## **Panel agenta**

Panel agenta slouží k ovládání uživatelů (agentů) v Call centru pro příjem hovorů pomocí web prohlížeče.

## **Panel agenta umožňuje :**

- registraci agenta k frontám a linkám
- nastavení pauzy agenta
- zobrazení zmeškaných hovorů (Zobrazeno je 200 posledních zmeškaných hovorů)
- vytočit zmeškaný hovor (ostatním agentů je v signalizováno, že se daný hovor řeší a který agent ho řeší)
- označit hovor jako vyřešený (signalizace ostatním agentům)

**Podrobnější manuál je k dispozici v sekci Call centrum/Panel agenta**